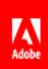

# Take Your Classrooms Virtual in the Pandemic Scenario

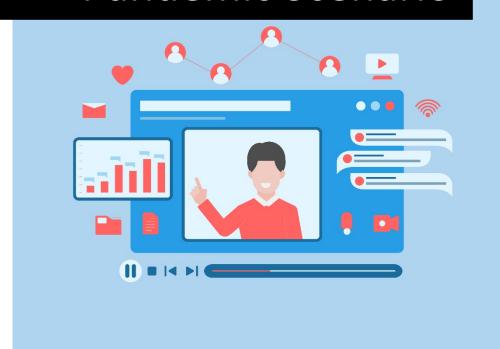

Adobe Captivate Prime Produc

Management

**Customer Guide** 

3/11/2020

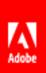

#### Contents

| Take Your Classrooms Virtual in the Pandemic Scenario                            | 2 |
|----------------------------------------------------------------------------------|---|
| Use Prime to set up and manage your Virtual Classrooms in Adobe Connect          | 2 |
| Authenticate learners who enter a virtual classroom                              | 3 |
| Create "dynamic" meeting rooms or use "persistent" meeting rooms for a VC module | 3 |
| Update attendance for the VC module in Prime automatically after the session     | 4 |
| Make the recording URL available to learners after the meeting                   | 4 |
| Jse Connect to host your Virtual Classrooms                                      | 4 |
| Good to Know                                                                     | 5 |
| Conclusion                                                                       | 5 |

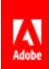

#### Take Your Classrooms Virtual in the Pandemic Scenario

An important lesson a Pandemic teaches us is to improvise, adapt and change with the times. Business as usual is not the usual anymore. In the context of classroom training, this means no more in-person instruction, and therefore, it is probably time to take all your classroom training virtual and online.

[The term online training is usually used interchangeably with eLearning, referring to previously created videos/interactive formats/documents etc. that are available to learners to take individually. This document is about taking live classrooms online, or in other words using Virtual Classrooms, in Adobe Captivate Prime.]

Use the Adobe Captivate Prime LMS (referred to as Prime in the rest of the document) to seamlessly take your classrooms online as Virtual Classrooms (VCs). Prime has a deep integration with Adobe Connect, one of the best virtual conferencing tools in the eLearning industry today. The two systems work symbiotically to support your classroom training endeavors.

This document sums up the distinct advantages of using Prime to manage your VCs with Adobe Connect.

## Use Prime to set up and manage your Virtual Classrooms in Adobe Connect

Prime has several functionalities that support you in setting up and managing your VC sessions in Adobe Connect. Whether it is creating the VC module, scheduling classes, emails, and tracking attendance, Prime lets you work to deliver your learning using Connect in a smooth and holistic manner.

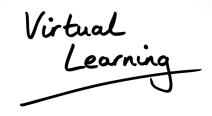

### Advantages of going Virtual with Prime & Connect

- Take your live classroom training online QUICKLY.
- 2. Use all your current training material as is (slides, videos, etc.).
- Make your trainings available in virtual classroom sessions or as eLearning.
- Set up a "persistent" room in Connect with everything you want
- 5. Attendance is automatically marked.
- 6. Sessions are recorded.
- 7. Allow access from anywhere.
- 8. Use any browser and device.

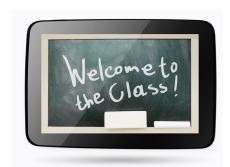

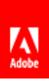

- Use Captivate Prime to set up sessions. The LMS does the job of sending out invites, reminders and even escalations.
- 2. Customize email templates with approproate text per course.
- 3. Send out Outlook style invites that ensure learners get calendar updates.
- 4. Ensure that learners log in to Adobe Connect with a single sign on (SSO).
- 5. Track attendance time and bring it back into the LMS so that attendance is marked automatically.
- 6. Retrieve recording URLs for reference and for learners who may have missed the session.

Adobe Captivate Prime has a connector to integrate your Captivate Prime account with your Adobe Connect account. Log in as Administrator and navigate to **Settings** to access the Adobe Connect connector.

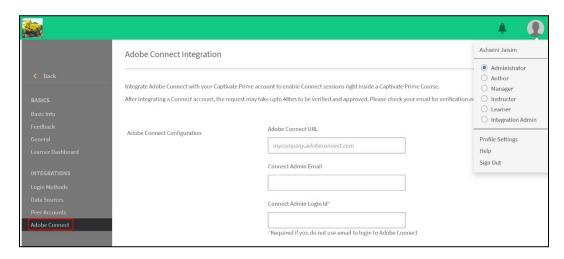

Once integrated, an Author can use Connect as the VC provider for modules created in Prime. Specifically, the Adobe Connect connector supports the following functions:

#### Authenticate learners who enter a virtual classroom

Adobe Connect will authenticate learners entering the meeting room for every VC module configured using this connection. This also implies that if Adobe Connect and Prime are in the same SSO environment, the learner is seamlessly authenticated without any additional verification.

#### Create "dynamic" meeting rooms or use "persistent" meeting rooms for a VC module

When creating a Course as an Author, you can choose a dynamic room from existing room templates to create a meeting room "just in time". Or, if you wish to reuse an existing (persistent) room, you can choose that option.

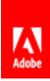

The advantage of a persistent room is that it can be set up as per the instructor's preferences and it remains that way, to be reused for the same class/meeting as many times as required. When configured through captivate Prime, the LMS ensures that no bookings overlap.

#### Update attendance for the VC module in Prime automatically after the session

Once a Virtual Classroom session is finished, the connector automatically obtains attendance data from Adobe Connect, and attendance is marked for the module.

#### Make the recording URL available to learners after the meeting

In addition to all the above, the connector also updates the VC module in Prime with the URL for the recording, so that learners can have access to the same after the meeting, as well.

Learn how to configure Adobe Connect, add virtual classroom session information, and to record attendance here.

#### Use Connect to host your Virtual Classrooms

Adobe Connect is one of the best virtual classroom tools in the market at the moment. You can use the many features that the tool boasts, to set up and run your virtual classrooms, webinars or workshops. Mentioned below are just some of the features you could use:

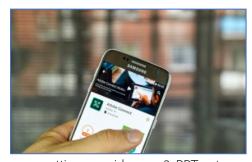

- 1. Connect supports several formats to share content in a classroom setting, e.g. video, mp3, PPTs, etc.
- 2. You can access it on any browser or device.
- 3. If a learner misses the session you can send them a recording and they can still download shared files and click on shared links. [This is a great way to leverage content that you as an Author have taken a great deal of trouble to create and share.]
- 4. You can create a "persistent room" that you can set up well in advance of your scheduled class (mentioned above). You can set it up with the layout you want, pictures, files, links etc. and it can stay the same pretty much forever. A persistent room has its own URL that you can share with your attendees.
- 5. You can create Breakout Rooms within your Classroom, so learners can work in sub-groups and bring back their findings to the larger meeting.

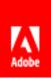

- 6. You can conduct polls in a Poll Pod.
- 7. Share files and link in a File Share Pod.
- 8. You can even have a Webcam Pod.
- 9. Use a Chat Pod for participants to discuss things or comment.
- 10. Set up a separate Q&A Pod for attendees to post Questions to Instructors/Moderators.

#### Good to Know

In addition to Prime's Connect capabilities, Prime also supports integration with other conferencing tools that you can use to take your classroom training virtual. Prime has in-built connectors for Zoom and BlueJeans if those are tools you use.

Find out more about how to use the BlueJeans and Zoom connectors here.

#### Conclusion

In this Pandemic era, using Virtual Classrooms is the best way to go when you want to retain a personal element in training, and you want to do it fast. As described above, the combination of Adobe Captivate Prime with Adobe Connect is a great way to go virtual in as seamless a way as possible. Additionally, use eLearning formats such as interactive software simulations, videos, quizzes and slide presentations, etc. to deliver blended training and a more holistic learning experience to your learners.